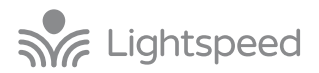

## **MOBILE DEVICE PAIRING QUICKSTART GUIDE**

You will need to pair your mobile device with Activate Station in order to use it as a remote control. Additionally, you will also need to pair it with Bluetooth in order to play audio from your device through the classroom speaker.

- 1. With your iOS or Android device, visit the App Store or Google Play to download the 'Lightspeed Activate' mobile app.
- 2. Make sure Bluetooth is turned on in your device and open the Activate App. You will see a set of instructions that will take you through the two pairing processes.

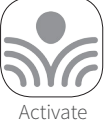

3. Begin by pressing the Bluetooth 1 pairing button on the back of your Activate Station to connect to the Lightspeed system for remote control functionality. Once paired, any registered pods, if purchased, will appear on the mobile app.

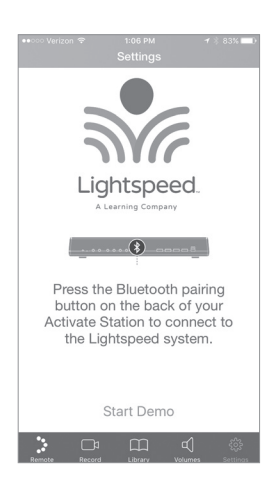

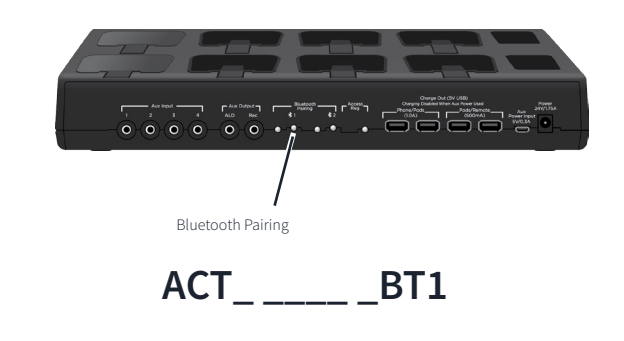

- 4. You can now pair to Bluetooth audio. The app will take you through a pairing guide and will instruct you to go to your mobile device Settings>Blutetooth. Choose your Activate Station number (ACT\_ XXXX\_BT1) from the list of unpaired devices. Press the pair button within the app when prompted. Write your Activate Station number in the space provided above.
- 5. Next enter the pin #0000 to complete the pairing process. The device should now show as connected.
- 6. Return to the Activate mobile app. It will take you through a tutorial on how to use the app, including some additional functions available only through the app.
- 7. If there is a second Flexmike for team teaching, repeat the above process with a second mobile device and press the Bluetooth 2 button on back of the Activate Station.

Lightspeed Technologies

lightspeed-tek.com / 800.732.8999 / 503.684.5538 **QS0552US01-0**

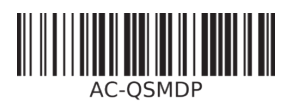